# **Ενότητα 3.6.1**

# **∆ιδάσκοντας µε τη βοήθεια επεξεργαστή κειµένου**

# **1. Εισαγωγή**

Στο παρόν κεφάλαιο περιγράφονται «καλές πρακτικές» που µπορούν να εφαρµοστούν στη χρήση επεξεργαστή κειµένου για τη διδασκαλία διαφόρων γνωστικών αντικειµένων. Θα παρουσιαστούν συγκεκριµένες τεχνικές και παραδείγµατα, µε κύριο σκοπό να υλοποιηθούν στο εργαστήριο δραστηριότητες που θα τις αξιοποιούν διδακτικά.

∆ιδακτικοί Στόχοι

• Η εκµάθηση τεχνικών και µεθόδων για τη χρήση του επεξεργαστή κειµένου στη διδασκαλία.

## **2. Θεωρητικά στοιχεία και αντίλογος**

Ο επεξεργαστής κειµένου αποτελεί ένα πολύ ισχυρό µέσο («εργαλείο») διδασκαλίας, καθώς µπορεί να χρησιµοποιηθεί στη διδασκαλία µε πολλούς και ποικίλους τρόπους.

Έτσι, η χρήση του επεξεργαστή κειµένου µπορεί να αποτελέσει τον *πυρήνα* για µια διδασκαλία ή να αποτελέσει το πεδίο για δραστηριότητες προγύµνασης και εξάσκησης (drill and practice). Θα πρέπει να αναφερθεί ότι το Word είναι ένα λογισµικό το οποίο χρησιµοποιείται ευρέως στην εκπαίδευση. Θα πρέπει να τονιστεί ότι αποτελεί ένα εµπορικό προϊόν. Υπάρχουν ωστόσο λογισµικά µε τις ίδιες περίπου δυνατότητες, που ανήκουν στην κατηγορία του Ελεύθερου και Ανοιχτού Λογισµικού, όπως το πρόγραµµα Write του ολοκληρωµένου πακέτου OpenOffice.

Έχουν διατυπωθεί αρκετές επιφυλάξεις για τη χρήση των επεξεργαστών κειµένου: σε πολλές περιπτώσεις χρησιµοποιείται για διεκπεραίωση εργασιών γραµµατειακού χαρακτήρα (όπως οργάνωση και δηµιουργία τεστ και ανάθεση εργασιών για το σπίτι). Γίνεται κατ' αυτόν τον τρόπο χρήση ενός πολύ µικρού µέρους των δυνατοτήτων του επεξεργαστή κειµένου, γεγονός που σηµαίνει ότι δε χρησιµοποιείται το πλήρες «διδακτικό του δυναµικό».

# **3. Πρακτικές συµβουλές για τη χρήση του επεξεργαστή κειµένου**

Όταν χρησιµοποιούνται κείµενα που απευθύνονται στους µαθητές (όπως τα φύλλα εργασίας), θα πρέπει να ληφθούν υπόψη ορισµένοι παράγοντες:

- Προσοχή στο κείµενο: µέγεθος, γραµµατοσειρά και γενικά µορφοποίηση. Το κείµενο καθαυτό πρέπει επίσης να είναι ανάλογο της τάξης στην οποία απευθύνεται και των αναγνωστικών ικανοτήτων των µαθητών, δηλ. τόσο αραιό ώστε να µην είναι δυσανάγνωστο (αν προορίζεται για µικρές ηλικίες), µε προσεκτικά επιλεγµένο λεξιλόγιο.
- Έλεγχος των υπερδεσµών (εάν υπάρχουν) ώστε να είναι ενεργοί-επικαιροποιηµένοι (δηλαδή να «κατευθύνουν» στα αρχεία ή τις ιστοσελίδες που πρέπει).
- Οι ήχοι, οι εικόνες, η διακόσµηση και τα παντός είδους εφέ είναι εργαλεία και ως τέτοια πρέπει να χρησιµοποιούνται (δηλαδή µε φειδώ και µόνο εκεί που εξυπηρετούν κάποιο σκοπό)

## **4. Τεχνικές και παραδείγµατα**

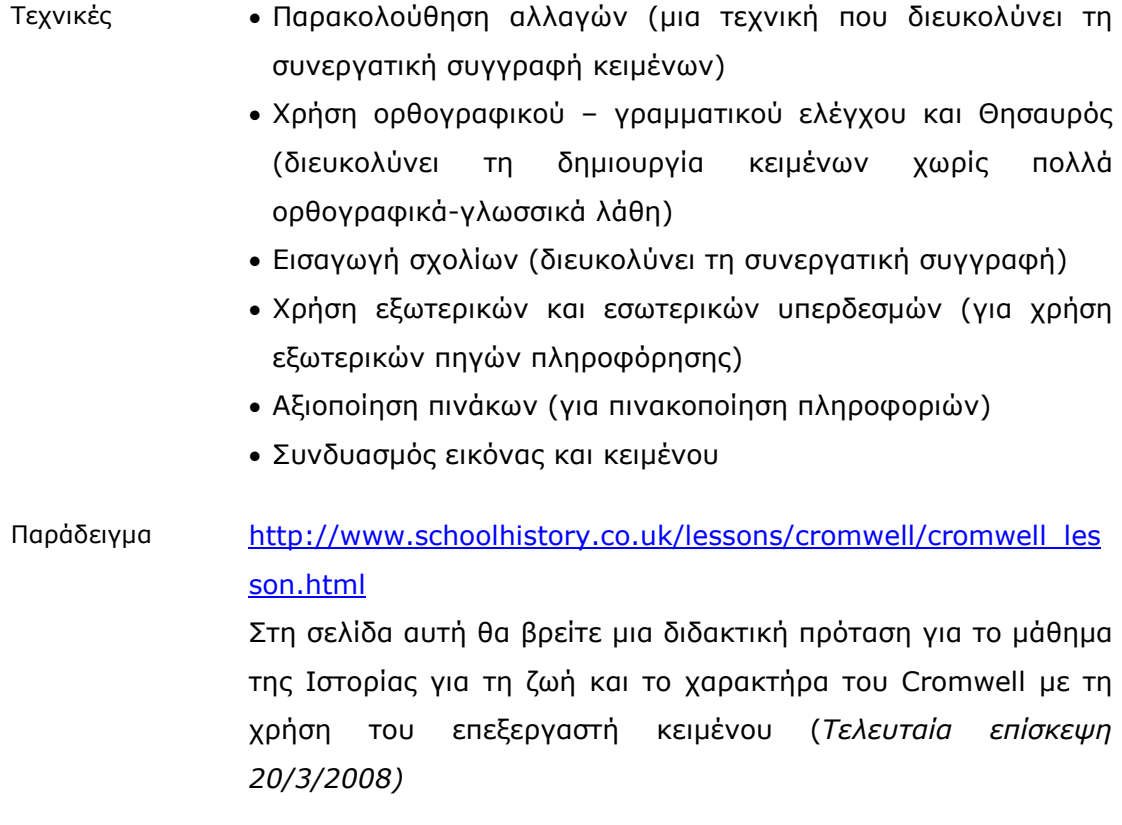

# **5. Προτεινόµενες ∆ραστηριότητες**

∆ραστηριότητα 1η *Παρακολούθηση αλλαγών* 

Ανατίθεται στους µαθητές να υποβάλουν στη διεύθυνση του σχολείου ένα κείµενο που θα περιλαµβάνει µια πρόταση για µια σχολική εκδήλωση που πρόκειται να αναλάβουν.

Το κείµενο περνά σταδιακά από τον ένα µαθητή στον άλλο (ή ανά οµάδες από τη µια στην άλλη) προκειµένου να προταθούν βελτιώσεις ή τροποποιήσεις στο υπάρχον κείµενο οι οποίες θα είναι ορατές µέσα από την παρακολούθηση αλλαγών (**Track changes**). Κάθε µαθητής (ή οµάδα) είναι σε θέση να βλέπει το σχολιασµό του προηγούµενου, να ανταποκρίνεται σε αυτόν ή να προσθέτει δικό του σχολιασµό

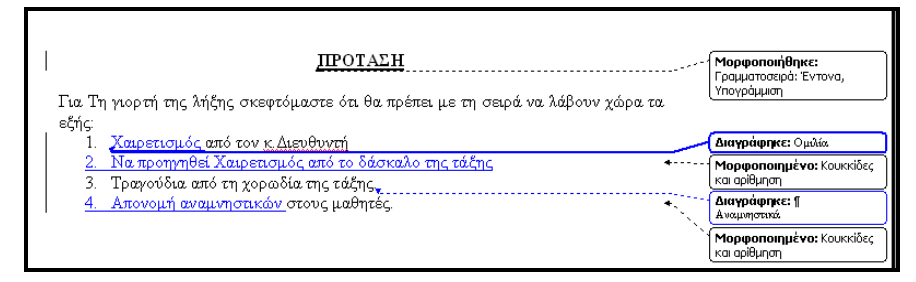

∆ραστηριότητα 2η *Εισαγωγή σχολίων και ιστορικές αναφορές* 

Με διαθέσιµο ένα κείµενο σε ψηφιακή µορφή (µια σύντοµη ιστορία ή απόσπασµα από ένα βιβλίο).

Κάνετε **Highlight** στο δύσκολο λεξιλόγιο και χρήση του **Insert Comments** ή τη δυνατότητα **Screen Tips** (ανάλογα µε τη version που χρησιµοποιείτε) κατά την εισαγωγή υπερδεσµών για να δώσετε τον ορισµό τους. Μετά οι µαθητές διαβάζοντας και βλέποντας τις εντοπισµένες λέξεις, χωρίς κλικ, µπορούν σε αναδυόµενα παράθυρα να βλέπουν το υποστηρικτικό υλικό που έχετε παραθέσει.

Οι µαθητές µπορούν επίσης να εισαγάγουν σχόλια ορίζοντας τις λέξεις που αυτοί θεωρούν δύσκολες, χρησιµοποιώντας ένα online λεξικό - επιλογή που εξοικειώνει τους µαθητές µε τη χρήση τέτοιων λεξικών και παρέχει υποστήριξη για µελλοντική συγγραφή εργασιών.

Η ιδέα µπορεί να επεκταθεί στο να δοθούν επίσης (αν το κείµενο προσφέρεται) ιστορικές αναφορές. Για παράδειγµα, σε ένα κείµενο του Μακρυγιάννη να δοθούν πρόσθετες αναφορές (πέρα από τις άγνωστες λέξεις), σε πληροφορίες για πρόσωπα που παρουσιάζονται στο κείµενο ή να παραπέµπει το σχόλιο σε συγκεκριµένη σελίδα στο ∆ιαδίκτυο κλπ. χωρίς να διακόπτεται η ροή του κειµένου.

Επίσης η τακτική αυτή µπορεί να υιοθετηθεί σε περιπτώσεις στις οποίες οι µαθητές κρίνουν την εργασία συµµαθητών τους.

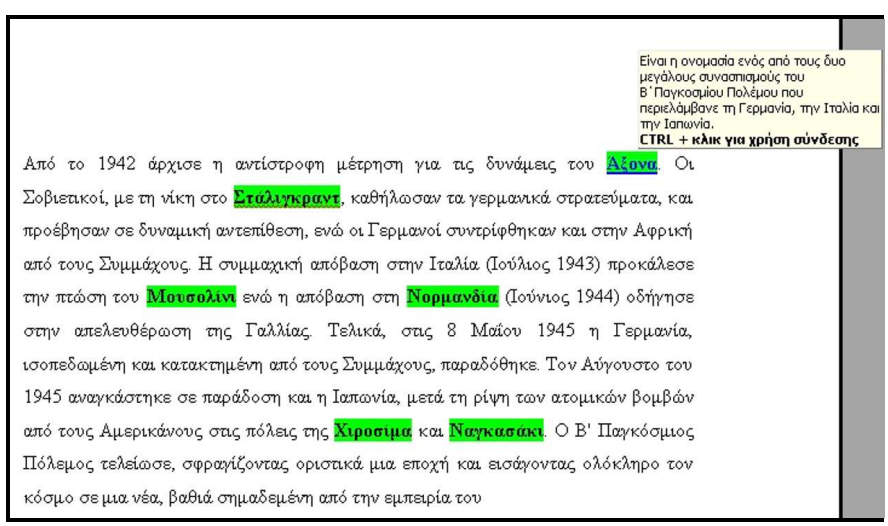

∆ραστηριότητα 3η *Χρήση υπερδεσµών* 

Σε πολλές περιπτώσεις, όταν δίνεται υλικό για κάποιο θέµα στους µαθητές, αυτό συνοδεύεται από οδηγίες για πρόσβαση σε πληροφορίες που δεν θα µπορούσαν να συµπεριλαµβάνονται στο φυλλάδιο. Οι οδηγίες αυτές µπορεί να είναι υπό τη µορφή προτεινόµενης βιβλιογραφίας ή κάποιες διευθύνσεις στο δίκτυο κλπ.

Η χρήση των **υπερδεσµών** µπορεί να φέρει τους µαθητές σε άµεση επαφή µε µια σειρά από πηγές των οποίων η πρόσβαση αλλιώς θα ήταν από δύσκολη µέχρι απαγορευτική.

Σε ένα µάθηµα ιστορίας µπορεί να δοθεί ένα κείµενο σχετικό µε το πρόσωπο ή το γεγονός που είναι υπό µελέτη (όπως το µάθηµα της ηµέρας) για να βοηθηθούν οι µαθητές.

Μπορεί να εισαχθούν υπερδεσµοί σε εικόνες σχετικές µε το θέµα (προσωπογραφίες του ήρωα, πίνακες ζωγραφικής που αναφέρονται στο γεγονός) ή ακόµη και σε ηχητικά ντοκουµέντα αν το θέµα έχει να κάνει µε τη νεότερη ιστορία (ανακοινωθέντα, διαγγέλµατα, κλπ)

Αν στο κείµενο γίνονται αναφορές για ένα µέρος το οποίο πολλοί µαθητές δεν έχουν επισκεφτεί, είναι εύκολο να υπερσυνδεθεί το όνοµα αυτό άµεσα µε µια σχετική διεύθυνση στο δίκτυο. Το ίδιο µπορεί να γίνει µε έναν συγγραφέα και µε άµεση σύνδεση σε µια βιογραφία του κλπ.

Ο υπερδεσµός µπορεί να αναφέρεται επίσης σε αυθεντικές πηγές (αυθεντικά χειρόγραφα ή ψηφιοποιηµένο υλικό βιβλίων)

∆ραστηριότητα 4η *Χρήση του Word Art* 

Ζητείται να χρησιµοποιηθούν τα εργαλεία Σχεδίασης και WordArt προκειμένου να δημιουργηθεί μια σελίδα οριζόντιου προσανατολισµού, χωρισµένη σε 4 στήλες, ένα διαφηµιστικό φυλλάδιο για έναν οποιοδήποτε ταξιδιωτικό προορισµό.

Το φυλλάδιο θα πρέπει σε κάθε στήλη να περιέχει συγκεκριµένες πληροφορίες:

Mια περιγραφή του ταξιδιωτικού προορισμού (1<sup>η</sup> στήλη)

Προτάσεις για δραστηριότητες αναψυχής – ψυχαγωγίας που προσφέρονται στην περιοχή (2<sup>η</sup> στήλη).

Τι εφόδια πρέπει να έχει μαζί του ο ταξιδιώτης (3<sup>η</sup> στήλη).

Συστάσεις µετακίνησης: (Πληροφορίες για το πως µπορεί να φτάσει στον προορισµό και αφού φτάσει εκεί στη συνέχεια πληροφορίες για τις µετακινήσεις του στη γύρω περιοχή) (4<sup>η</sup> στήλη).

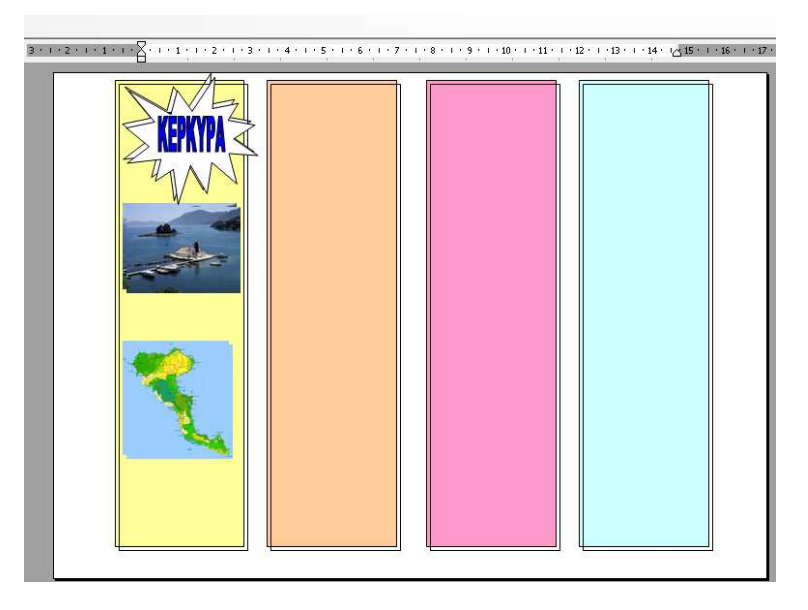

# **6. Ερωτήσεις**

1) Θα µπορούσατε να σκεφθείτε συνδυασµένες χρήσεις του επεξεργαστή κειµένου µε άλλα λογισµικά (για παράδειγµα λογιστικά φύλλα ή ένα πρόγραµµα σχεδίασης), έτσι ώστε να δηµιουργήσετε ένα πιο ολοκληρωµένο κείµενο;

2) Βρίσκετε χρήσιµο να εξασκήσετε τους µαθητές σας ώστε να δηµιουργούν κείµενα µε βάση συγκεκριµένα πρότυπα (είτε περιεχοµένου, είτε µορφής);

# **7. Ασκήσεις**

### 1. **Κατασκευή ηµερολογίου**

Κατασκευή ενός πίνακα που τα κελιά του θα χρησιµεύσουν ως χώρος για κάθε µέρα του µήνα. Σε κάθε κελί θα µπει η αντίστοιχη ηµεροµηνία και αντίστοιχα µια εικόνα ή ένα µικρό κείµενο για ένα γεγονός που συνδέεται µε τη συγκεκριµένη µέρα (εορταζόµενος άγιος, µια εθνική γιορτή, ένα παλαιότερο γεγονός που έγινε την ίδια µέρα, µια διοργάνωση, το γενέθλιο µιας µεγάλης προσωπικότητας). Το κείµενο ή η εικόνα θα είναι σύνδεσµος προς µια άλλη σελίδα, εικόνα, χάρτη, αρχείο ήχου ή video κλπ. Παραλλαγή της πιο πάνω ιδέας θα µπορούσε να είναι ένα αντίστοιχο ηµερολόγιο που να περιλαµβάνει τις γενέθλιες ηµέρες όλων των µαθητών του τµήµατος ή τις ηµέρες της ονοµαστικής εορτής τόσο των µαθητών όσο και των καθηγητών τους.

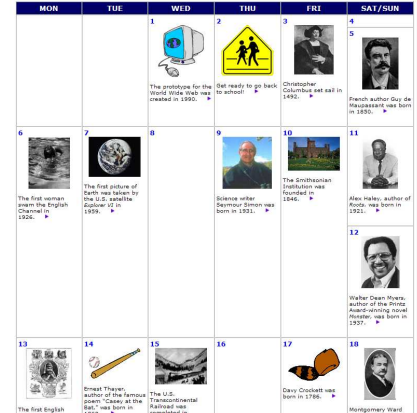

#### 2. **∆ηµιουργία εφηµερίδας**

Μπορεί να χρησιµοποιηθεί για την παρακίνηση των µαθητών προς τη δηµοσιογραφία «εκδίδοντας» µια εφηµερίδα γραµµένη από αυτούς.

Χρήσιµα εργαλεία θα µπορούσαν να είναι µια ψηφιακή φωτογραφική µηχανή, τα ρεπορτάζ που µπορούν να πάρουν οι ίδιοι οι µαθητές, το διαδίκτυο.

Μια οµιλία που θα γίνει στο χώρο του σχολείου, για παράδειγµα, είναι καλή αφορµή για να γράψουν για το τι είδαν (ποιος, τι, που, πότε, γιατί). Κάποιοι µπορούν να πάρουν µια σύντοµη συνέντευξη από τον οµιλητή.

Ένα γεγονός της επικαιρότητας (πχ οι πρόσφατες πυρκαγιές) µπορεί επίσης να αποτελέσει αφορµή για την πρώτη σελίδα της εφηµερίδας (πληροφορίες από το δίκτυο, σχετικές φωτογραφίες, έκκληση για συγκέντρωση σχολικών ειδών που θα σταλούν σε µαθητές των περιοχών κλπ).

Αξιοποίηση των δυνατοτήτων των πινάκων, πλαισίου κειµένου, υπερδεσµών (για περίπτωση online εφηµερίδας).

### 3. **Κατασκευή λεξικού όρων**

Μετά το πέρας µιας ενότητας, έστω στη γεωµετρία, µπορεί να γίνει µια συγκεντρωτική παρουσίαση όλων των σχετικών όρων της ενότητας (για παράδειγµα έννοιες όπως ύψος, βάση, διάµεσος, διχοτόµος, ισόπλευρο τρίγωνο, ισοσκελές κλπ) µε τη µορφή κειµένου ενός «λεξικού» όρων.

Τοποθετούνται οι νέοι όροι σε αλφαβητική σειρά. Για κάθε έναν υπάρχει παρακάτω στο κείµενο η ερµηνεία του. Με τη χρήση σελιδοδεικτών εισάγεται σε κάθε λέξη υπερδεσµός, ο οποίος µε την ενεργοποίησή του µεταφέρει τον αναγνώστη σε εκείνη τη θέση του κειµένου όπου βρίσκεται η ερµηνεία του όρου.

Το λεξικό αυτό εµπλουτίζεται κατά τη διάρκεια της σχολικής χρονιάς, κάθε φορά που έχει ολοκληρωθεί µια ενότητα, µε την προσθήκη νέων όρων

# **8. Βιβλιογραφία - ∆ικτυογραφία**

http://www.fsdb.k12.fl.us/rmc/tutorials/office.html Σελίδα µε πλούσιο υλικό σχετικά µε τη χρήση των λογισµικών του Microsoft Office.

http://teach.fcps.net/talk/index2.asp?nav=content Σχέδια µαθηµάτων εκ των οποίων πολλά είναι βασισµένα στη χρήση του Word.

http://t4.jordan.k12.ut.us/t4/index.php?option=com\_content&t ask=view&id=85&Itemid=35 Κάποιες ιδέες για το πώς μπορεί κανείς να χρησιµοποιήσει το Word στην τάξη και σύνδεσµοι σε άλλες σχετικές σελίδες.

(*Ηµεροµηνία τελευταίας επίσκεψης 20/3/2008)* 

Ενδεικτική βιβλιογραφία Bangert-Drowns, R. (19930. The Word processor as an instructional tool: a meta-analysis of Word processing in writing

instruction. *Review of Educational Research* Vol. 63, No. 1, pp. 69-93. Μελέτη που αναδεικνύει τη συµβολή του επεξεργαστή κειµένου στη βελτίωση της ποιότητας του γραπτού λόγου των µαθητών.

Lam, F. S., & Pennington, M. (1995). The computer vs. the pen: a comparative study of Word processing in a Hong Kong secondary classroom. *Computer Assisted Language Learning*, v.8(1), pp. 75-92. Μελέτη µαθητών της δευτεροβάθµιας εκπαίδευσης για την συµβολή του επεξεργαστή κειµένου στην έκθεση ως προς το περιεχόµενο, την οργάνωση, το λεξιλόγιο, τη χρήση της γλώσσας.